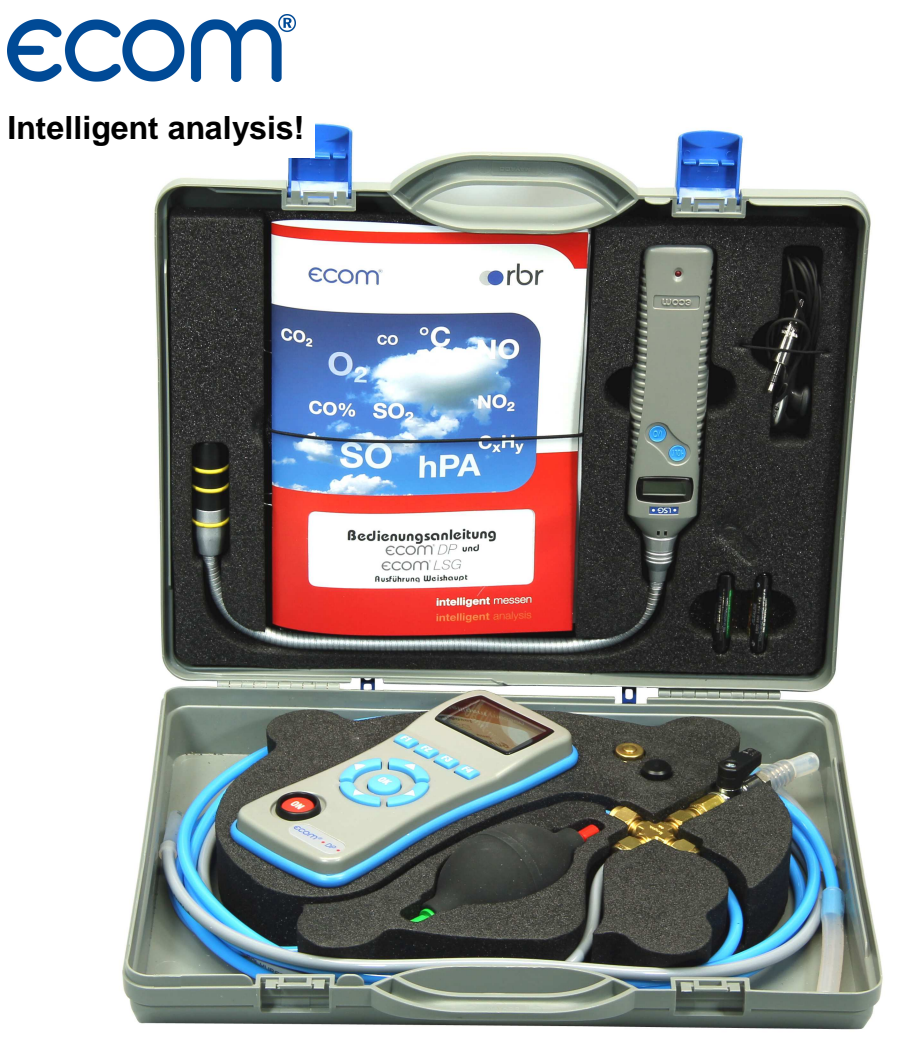

# **Operating Instructions ecom** *DP* and **ECOM**<sup>LSG</sup>

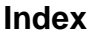

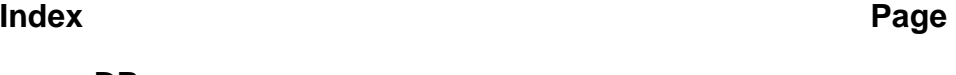

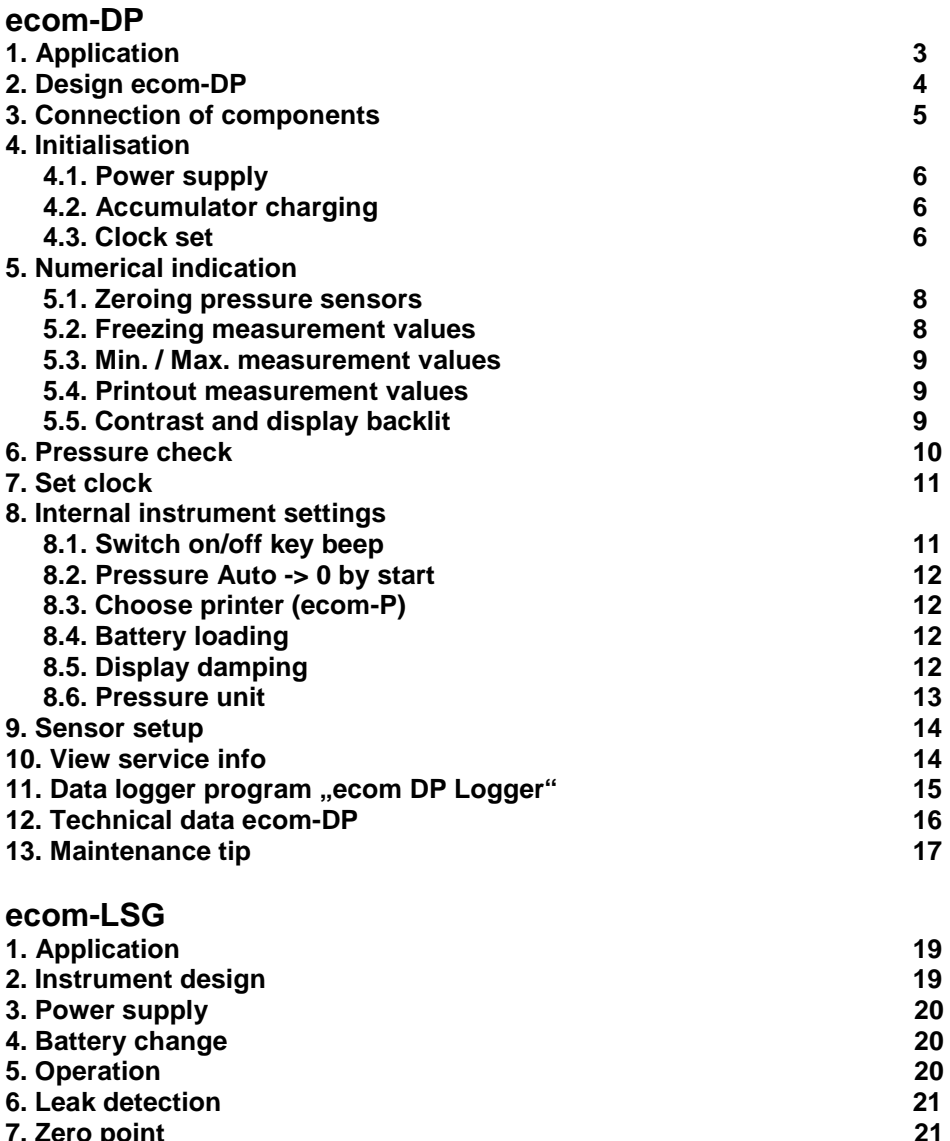

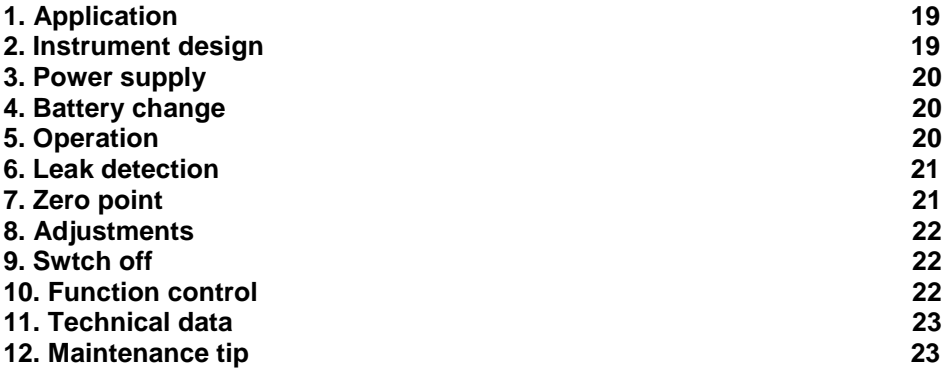

# **1. Application**

The ecom-DP is designed to make easy pressure measurements and tightness checks at gas pipes and gas installations.

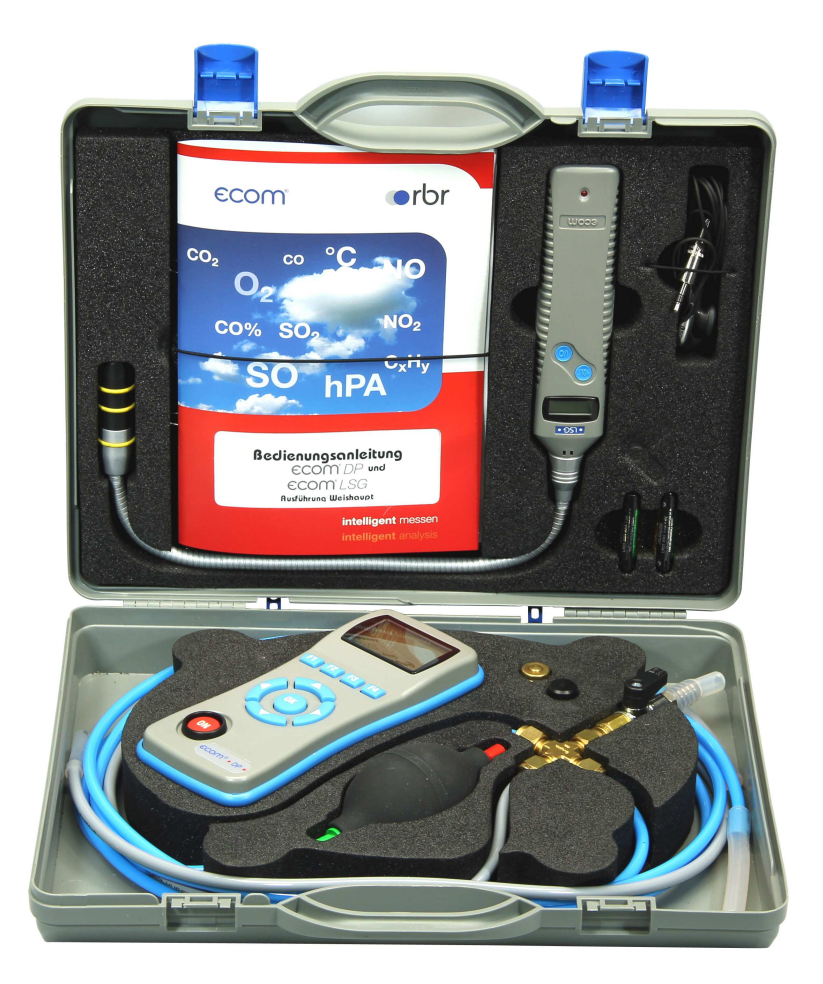

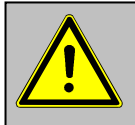

**The USB cable can be used as the power supply for**  the ecom-DP. Therefore the function "Battery loading" must be adjusted on "no" when using **1,5 V AA (Mignon) batteries (see 6.4.)!** 

# **2. Design ecom-DP**

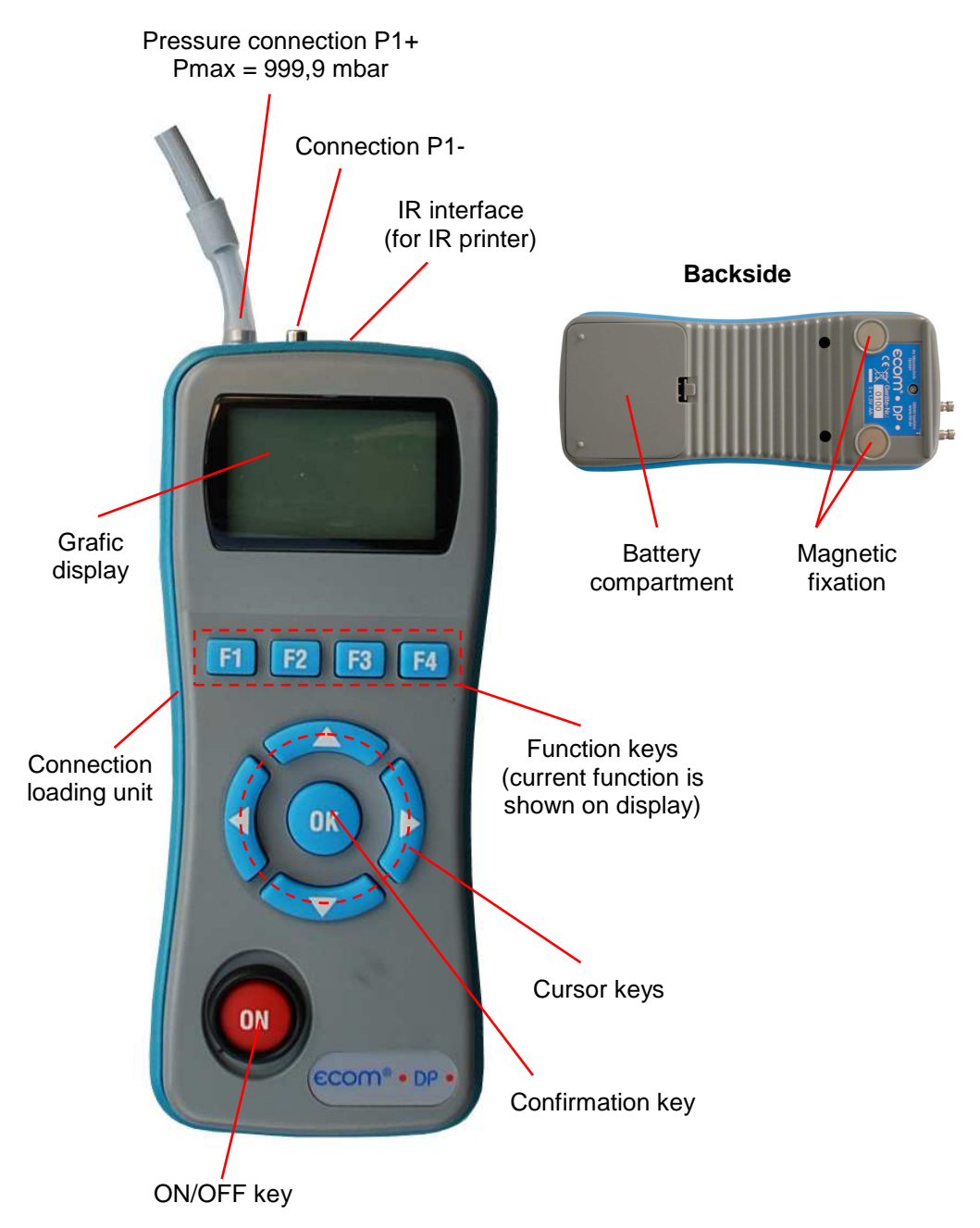

# **3. Connection of components**

Please connect the components as shown on below plan.

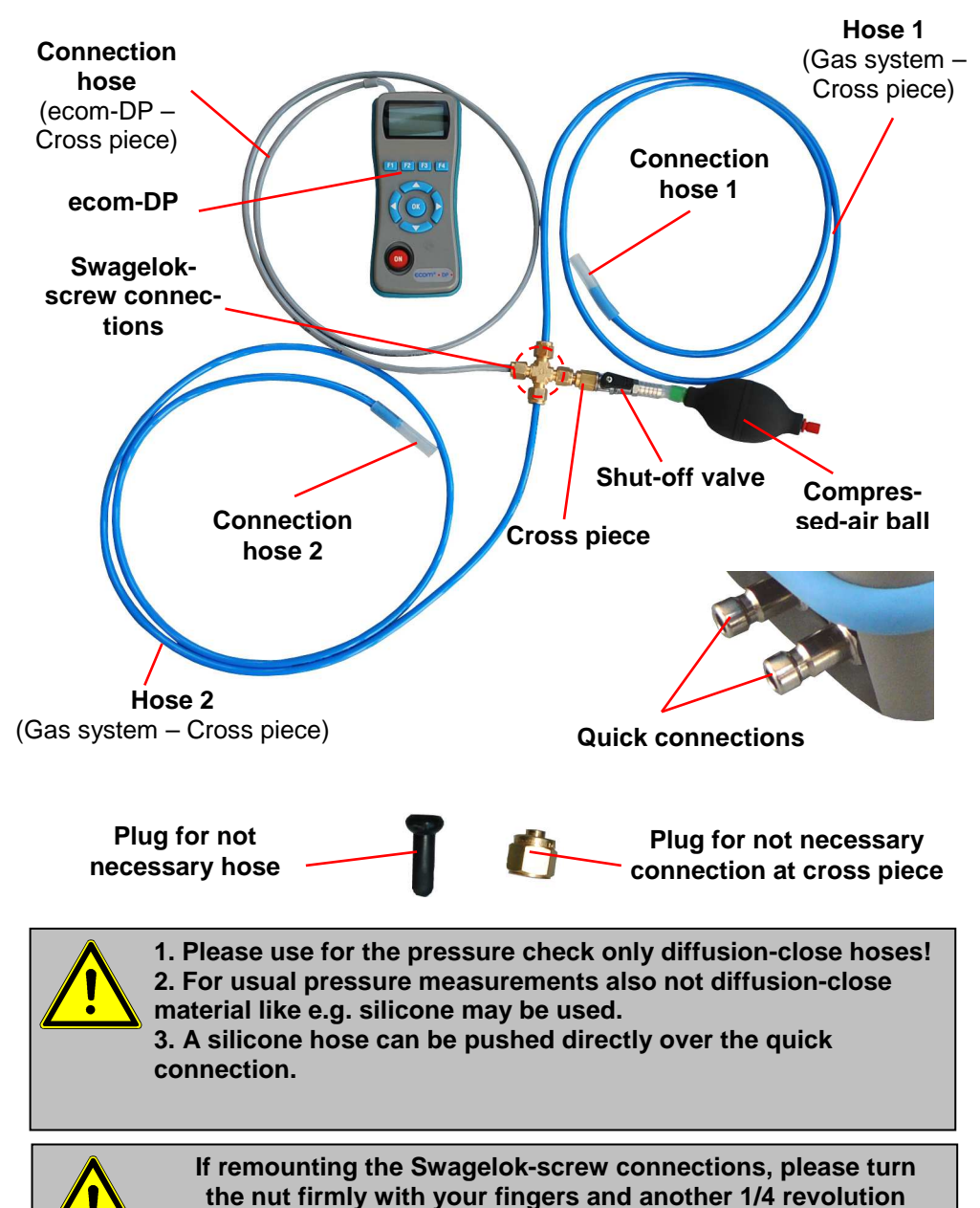

**with a wrench!**

# **4. Initialisation**

# **4.1. Power supply**

The ecom-DP is powered by 3 batteries or 3 accumulators. The following types can be used to operate the instrument:

- Battery 1,5 V AA (Mignon)
- Accu 1,2 V AA NiCd (nickel cadmium)
- Accu 1,2 V AA NiMh (metal hydride)

If you are using a accu charger, please adjust the function "Bat. Loading" (see chapter 8.4.)

Open the battery compartment and insert the batteries. Be careful to ensure proper polarity. If using the rechargeable battery type, it will be necessary to fully charge the batteries prior to initial use (approx. 4 hours). The voltage of the batteries is monitored by the DP and will indicate a low battery condition by approx. 3.3 V by beeping and flashing a signal on the LCD display. If the voltage sinks (approx. 3 V) so the ecom-DP will automatically switch off.

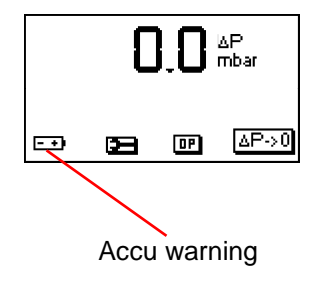

# **4.2. Accu charging**

The accu charging procedure is monitored by the ecom-DP. Once connected to AC power, the instrument switches on. During the charging procedure, a BAT-TERY indicator will be shown on the LCD display. Once the battery is fully charged, the BATTERY indicator on the display will blink. It is possible to operate the ecom-DP on AC power during the charging procedure by pressing the <ON> button.

# **4.3. Setting clock**

The internal clock and the internal RAM memory of the ecom-DP are buffered via a capacitor. If the instrument is without current supply during more than approx. 10 minutes, the recorded information gets lost. Before using the ecom-DP for the first time, adjust the internal clock and delete the internal RAM memory.

Press <ON> to switch on the ecom-DP. The instrument displays the following:

 Clock set Delete RAM Press OK to continue!

- Press twice the <OK> key and the measurement value menu will be displayed.

- Press <F2> (wrench symbol) to call up the menu "Instrument settings".

- With the cursor keys <UP/DOWN> scroll until the menu point "Set clock".

- Press <OK> to activate.

Date and time can be set as follows:

1. Select with the cursor keys <RIGHT/LEFT> the position to be changed (corresponding field blinks).

2. Adjust the correct numbers with the cursor keys <UP/DOWN>.

3. Press <OK> to confirm correct date and time settings.

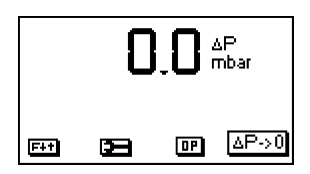

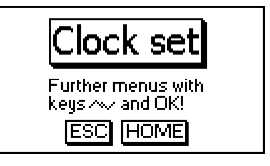

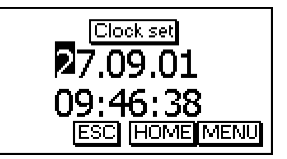

# **5. Numerical indication**

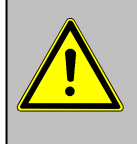

If .Pressure Auto -> O by start" is set on **"YES" (Chapter 8.2), so the internal pressure sensor should be flown with pressure first after the switch-on of the instrument, as they are zeroed during said switch-on procedure.**

After switch-on, the specifications of the pressure sensor will be displayed: denomination, measurement range and connection seizure (+/-). Press <OK> to access to the measurement value menu.

┿ λP. Meas, range Continue with OK!

कर

 $\sqrt{\Delta P \rightarrow 0}$ 

而可

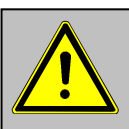

- **1. Before making measurements, the instrument must have adapted the ambient temperature!**
- **2. Make sure, that the ambient temperature remains constant during measurement!**

# **5.1. Zeroing the internal pressure sensor**

### **Please remember not to flow the pressure sensors with pressure during the zeroing procedure.**

 As the difference pressure sensor can drift because of its sensitivity in the zero point, it is possible to reset the zero point.

- Press <F4> (∆P1) to zero the value of the pressure sensor.

Different functions can be called up with the function key <F1>. The current seizure of the other function keys (<F2> - <F4>) is shown on the display. Press one time  $\epsilon$ F1> to display the functions "Hold", "Min/Max" and .Print".

# **5.2. Freezing of measurement value**

- Press <F2> (Hold) to "freeze" that measurement value displayed at the time the key is pressed (active function = Hold indication blinks).

- Press again <F2> (Hold) to quit the "freezing" and the current value will be displayed.

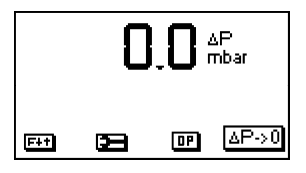

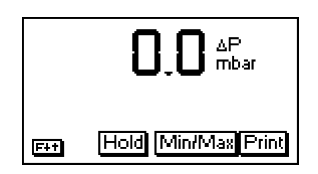

# **5.3. Minimal / Maximal measurement values**

With <F3> (Min/Max) the determined minimal and maximal values since unit´s switch-on (or deleting via "CLR") can be called up.

- Press one time <F3> (Min/Max) to view the lowest determined values (Min/Max blinks).

- Press <F2> (CLR) to delete the minimal values (new scanning begins).

- Press again <F3> (Min) to view the highest values (Min/Max blinks).

- Press <F2> (CLR) to delete the highest values (new scanning begins).

- Press one more time <F3> (Max) to quit the menu.

# **5.4. Printout measurement values**

Press <F4> (Print) to transmit the current measurement values via the infrared interface to the IR printer (option).

Condition hereto is a trouble free connection (direct sight) between the sending diode at the front of the instrument and the receiving diode of the printer. The distance between both instruments should not exceed 40 cm (1.3 foot), otherwise a trouble free transmission is not warranted at any time.

The printout can be made with the infrared printers ecom-P and HP 82240B. Please choose the used printer, as shown under capter 8.3.

# **5.5. Contrast adjustment and lighting**

Basing on the previous function seizure, the functions "LUMI" and "Light" are displayed after pressing <F1>. The graphic display of the ecom-DP can be adjusted to different visual conditions. The contrast can be adjusted in 5 steps (each key pressing  $=$  one step) while pressing <F3> (LUMI). Additionally the backlighting of the display can be activated while pressing <F4> (Light).

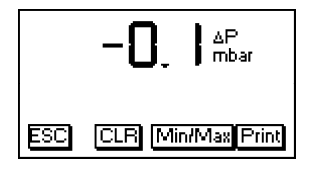

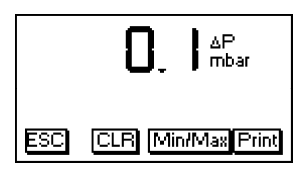

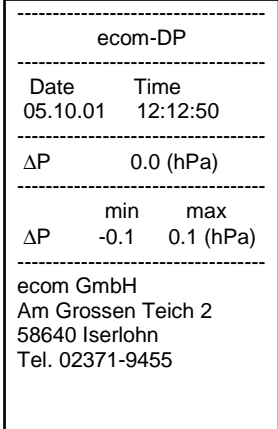

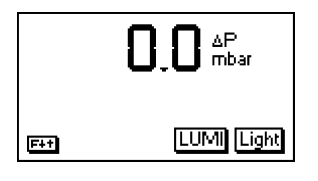

# **6. Pressure check**

# **1. Use only air or inert gas for check !**

**2. Respect the "Technical Rules for** 

 **Gas installations"!**

Call up the "Pressure check" by pressing  $\langle F3 \rangle$  (DP)

Proceed as follows:

1. Connect the components a described in chapter 3.

2. Connect the connection hose with the gas system.

3. Create the pre-adjusted test pressure with the compressed-air ball (max. 999,9 mbar).

4. Interrupt the connection to the compressed-air ball (switch-off the valve).

5. Start "Pressure check with <OK>. After end of stabilization time the measurement time starts automatically.

6. After end of measurement time the result is indicated on the display. With <F2> the result can be printed by an IR-printer (option).

7. If the "Pressure Check" is selected again, so the result can be called up with  $\leq$  F1 $>$  (as long as the ecom-DP is on) or a new measurement can be started with <OK>.

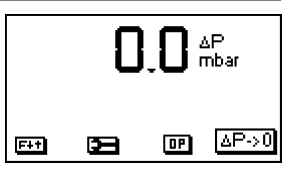

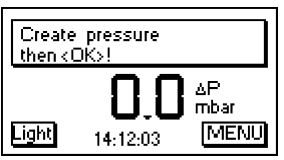

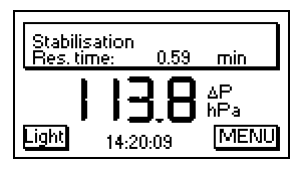

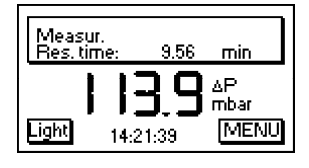

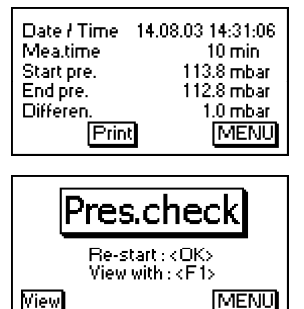

# **7. Clock set**

- Scroll with <UP/DOWN> until the menu point "Set clock".

- Press <OK> to activate. Date and time can be adjusted as follows:

1. Select with <RIGHT/LEFT> the position to be changed (corresponding field blinks).

2. Adjust the correct figures using <UP/DOWN>.

3. Confirm with <OK>.

# **8. Internal instrument settings**

Further instrument settings can be performed in the menu "Internal". Press <OK> to access this menu.

# **8.1. Key beep on/off switch**

- With the cursor keys <UP/DOWN> scroll until the menu point "Key beep".

- Activate with <OK>.

- With the cursor keys <RIGHT/LEFT> modify the adjustment (YES or NO).

- Confirm with <OK>.

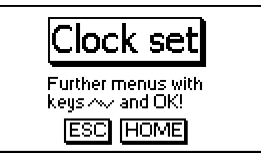

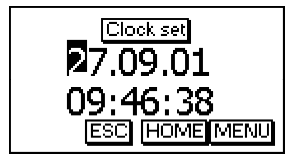

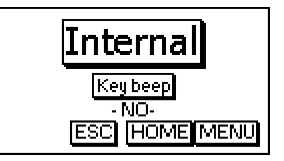

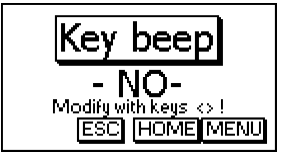

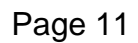

# **8.2. Pressure Auto -> 0 by start**

The ecom-DP normally zeroes the internal pressure sensor during switch-on (adjustment "YES"). If the instrument is to remain connected to a pressure source, so this adjustment can be modified:

- Scroll with the cursor keys <UP/DOWN> until the menu point "Pressure auto -> 0 by start".

- Press <OK> to activate.

- Use the cursor keys <RIGHT/LEFT> to modify the adjustment (YES or NO).

- Confirm the modification with <OK>.

# **8.3. Choose printer (ecom-P)**

Please choose the used printer as follows:

- Scroll with the cursor keys <UP/DOWN> until the menu point "ecom-P".

- Press <OK> to activate.

- Use the cursor keys <RIGHT/LEFT> to modify the adjustment ( $YES = printer ecom-P$  or  $NO = printer HP$ 82240B).

- Confirm the modification with <OK>.

# **8.4. Battery loading**

The ecom-DP is able to work with accus and AC power (option):

- Scroll with the cursor keys <UP/DOWN> until the menu point "Battery loading".

- Press <OK> to activate.

- Use the cursor keys <RIGHT/LEFT> to modify the adjustment (YES = using AC power for charging accus or  $NO = no AC power used)$ .

- Confirm the modification with <OK>.

# **8.5. Display damping**

The display damping can be adjusted to various measurement duties. 7 damping steps can be selected  $(1 =$ no damping;  $7 =$  high damping).

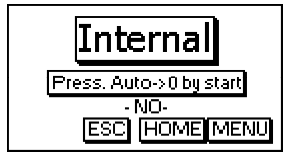

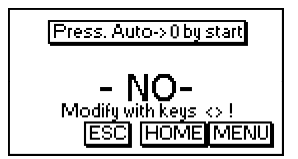

Additionally the damping steps 3 - 7 enable the selection of a damping progression. This means:

### **not progressive:**

by massive pressure changes the display does **not** react faster than by small pressure changes

### **low progressive:**

by massive pressure changes the display reacts somewhat faster than by small pressure changes.

### **high progressive:**

by massive pressure changes the display reacts **much** faster than by small pressure changes.

- To change the adjustment, scroll with the keys <UP/DOWN> until the menu point "Damping".

- Press <OK> to activate.

- Adjust the desired damping step using the cursor keys <RIGHT/LEFT>.

- Press <OK> to confirm.

# **8.6. Pressure unit**

The measuring unit of the internal pressure sensor can be changed. The following units are selectable:

Hectopascal hPa Centimetre water column cmH2O Millimetre mercury column mmHg Pound per square inch PSI Inch water column "H2O Inch mercury column "Hg

Internall Damping **ESC HOME MENU** 

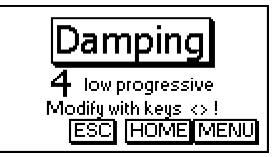

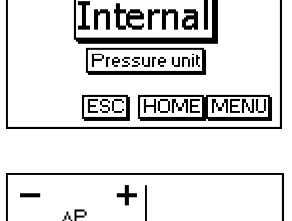

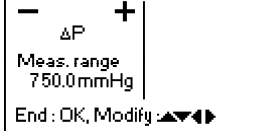

For modification:

- Scroll with the cursor keys <UP/DOWN> until the menu point "Pressure unit".

- Press <OK> to activate.

- Use the cursor keys <RIGHT/LEFT> to adjust the desired unit for the pressure sensor.

- Press <OK> to confirm.

- Press <F2> (ESC) to quit the menu "Internal".

The sensors in the instrument are given factory specified designations that can be changed by the user. Using the <UP/DOWN> cursor keys, scroll to "Sensor setup" menu. Press <OK>. Open the edit function by pressing <OK> two times.

A maximum of 6 characters (letters, numbers and special characters) can be used in the sensor designation. Using the <UP/DOWN> cursor keys, select the position to be changed (sign blinks). Use the <UP/DOWN> cursor keys to select the character that should stand on this position.

Starting from the current one and using the <UP> key, the following characters are stored in the instrument in the following succession:

|Sensor setup| Edit - View **ESC HOME MENU** 

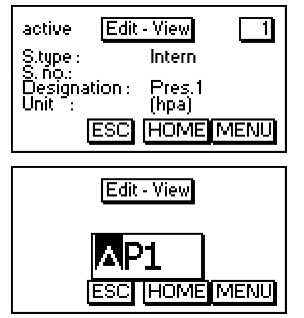

Blank sign  $A - 7$ 

a - z

Ä -Ü

ä - ß

 $0 - 9$ 

Special characters

Once the renaming procedure is complete, press <OK> to store.

# **10. View service information**

- Use the cursor keys <UP/DOWN> to scroll thru until the menu point "Service".

- Press <OK> and an info window will be opened in which the address and phone number of the competent service centre as well as the instrument version (e.g. ECOM DP V3.1) will be displayed.

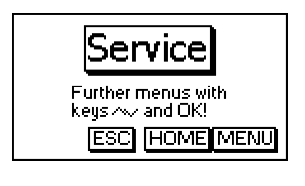

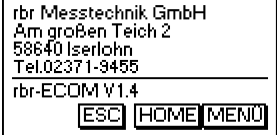

# 11. Data logger program "ecom-DP Logger"

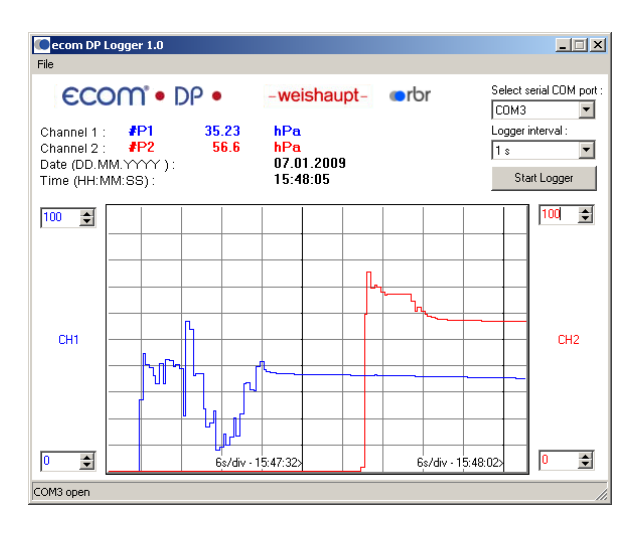

The measured value process of the **ecom-DP** can be logged with the help of the data logger program "ecom-DP Logger ". The program can be loaded free of charge from the download area of the ecom homepage www.ecom.de. To transfer the data a USB cable (kind becomes. - No.: 55818) and a driver (free download from www.ecom.de) is needed. The measured value rows can be stored in the xls format (Excel).

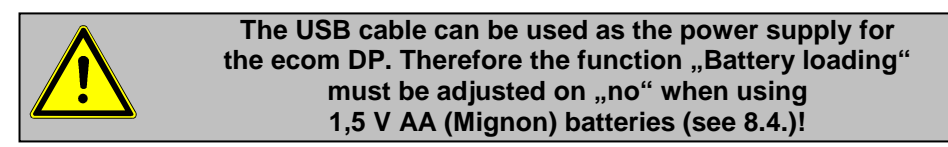

# **12. Technical Data ecom-DP**

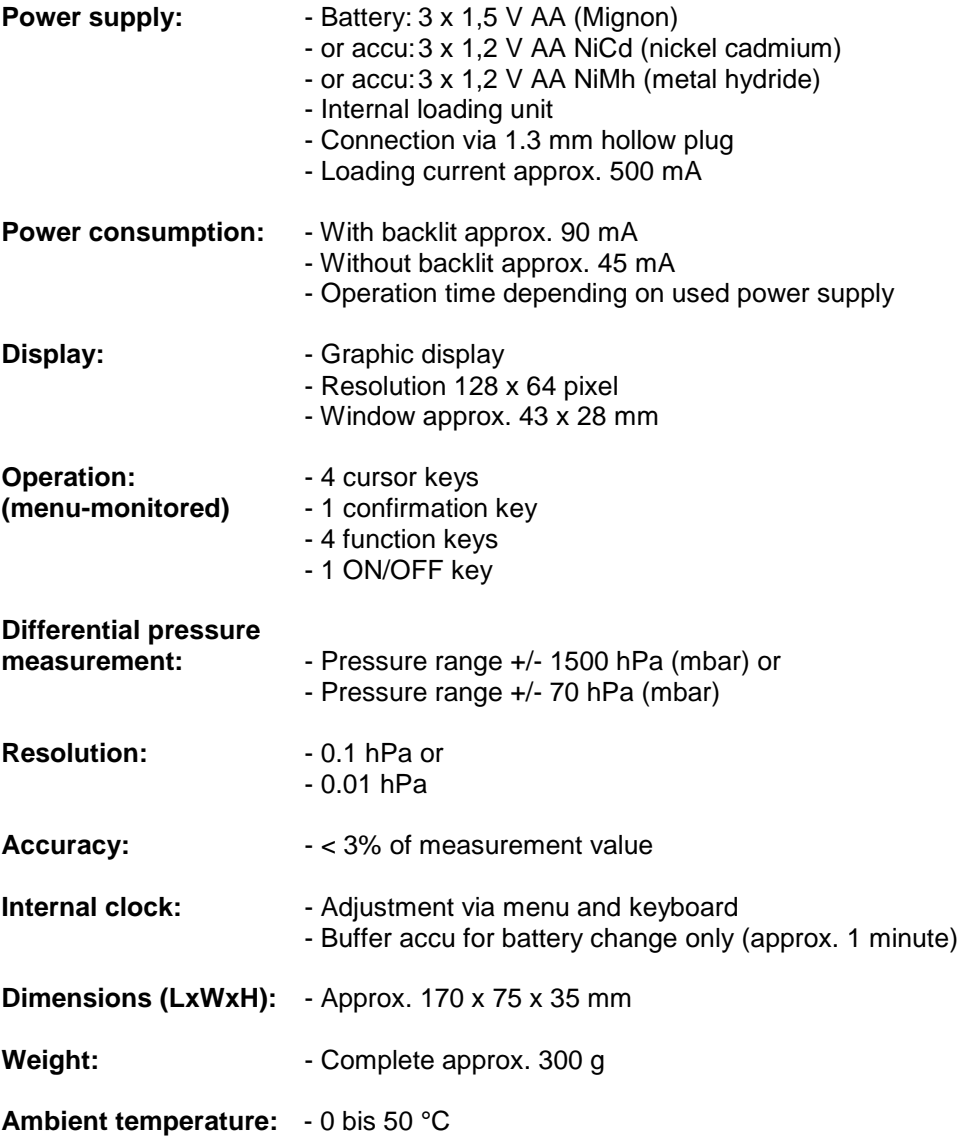

# **13. Maintenance tip**

To secure the accuracy of your measuring instrument we recommend the annual check by an authorized ecom partner. In the case of strong demand (e.g. permanent several hours of measurement per day, rough conditions etc.) shorter intervals between checks should be selected - please contact your ecom partner. All ecom partners are listed under www.ecom.de.

> Subject to technical changes V3.1 01.2017

# **ecom GmbH**

Am Großen Teich 2 D-58640 Iserlohn Telefon: +49 (0) 23 71 - 9 45-5 Telefax: +49 (0) 23 71 - 4 03 05 Internet: http://www.ecom.de eMail: info@ecom.de

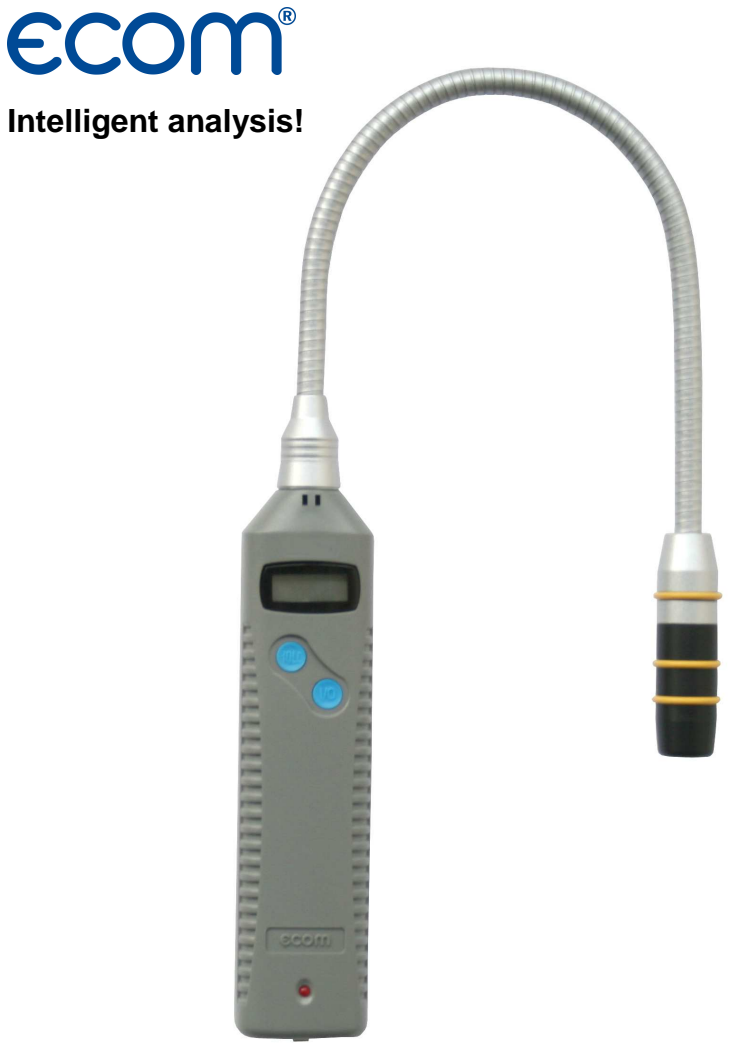

# **Operation Instructions<br>
CCOM**<sup>®</sup>*LSG*

# **1. Application**

The gas leak detection head **ecom-LSG** is engineered for the quick and reliable detection of untight gas installations. Reverse to leak detection sprays which can rise and re-seal e.g. hemp sealings, the leakage detection with the **ecom-LSG** is made easy and without problems.

The unit shows existing gas concentration on the display and warns with optical and acoustical signals. The sensor sensibility can be adjusted, so that even small leakages can be traced. The robust sensor head is connected with a flexible swan-neck, so that also hardly accessible system parts can be reached.

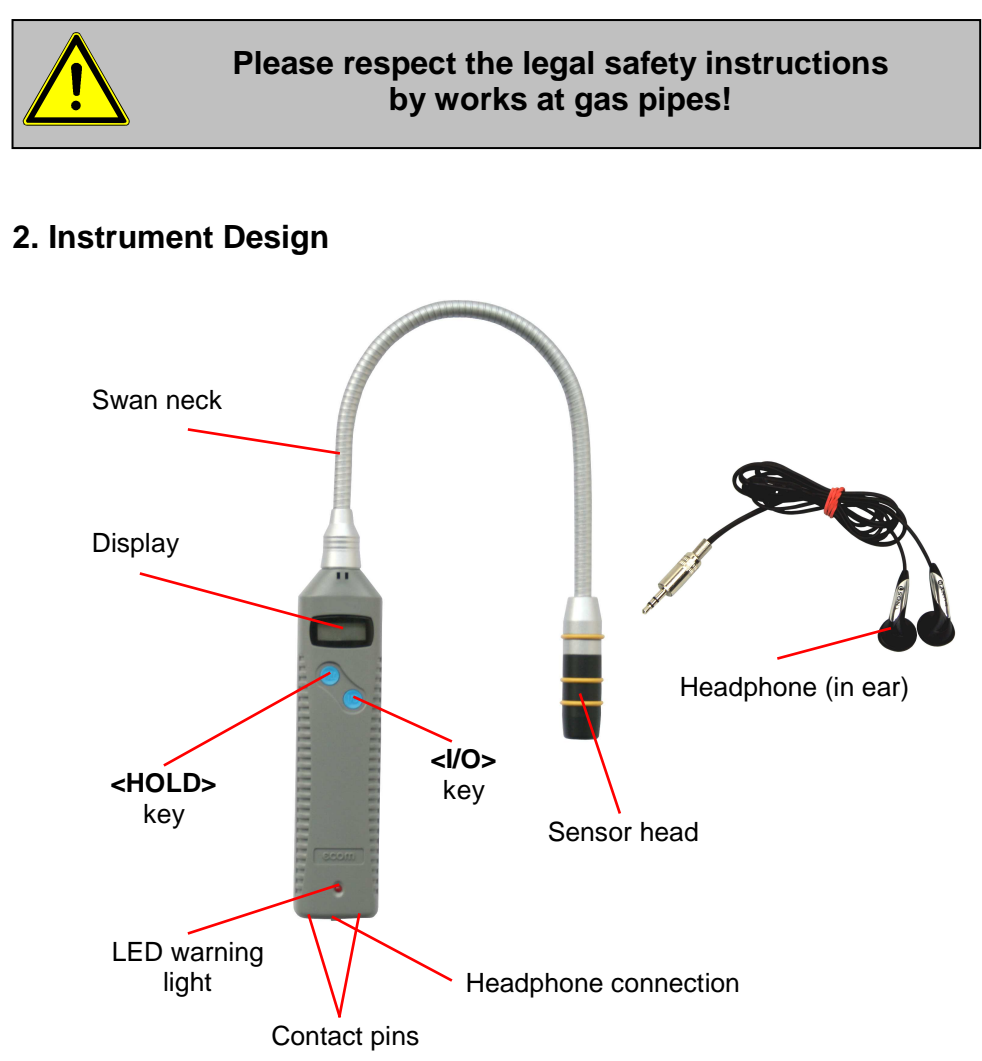

# **3. Power supply**

The **ecom-LSG** is delivered with two batteries 1,5 V AAA (Micro). Alternatively the following accu types can be used:

 1,2 V AAA NiCd (Nickel-Cadmium) or 1,2 V AAA NiMh (Nickel-Metal-Hydride)

Low batteries/accus are indicated by a grey battery symbol at the left side of the display (capacity for approx. 1 h). If the voltage further sinks, the battery symbol will turn to black and the **ecom-LSG** will switch off automatically.

For recharging the accus you can use the charging station (option).

# **4. Battery Change**

Open the battery compartment located on the back of the instrument and exchange the batteries (respect polarity). Always dispose of used batteries and accumulators in official recycling containers only (e.g. in battery shops).

# **5. Operation**

Switch on the **ecom-LSG** in **gas-free** air. Hereto press the **<I/O>** key until a beep is given. The instrument starts a warm-up phase during which the sensor is set to operation temperature (running bar graph on display). After warm-up phase the operability is signalized with 3 beeps and display shows the current gas concentration as bar graph:

-no gas cocentration = 1 line -gas concentration  $> 0.5$  % = 14 lines

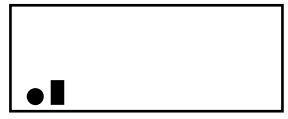

If necessary (strong ambient noise) the headphones (in ear) can be connected to ecom-LSG (headphone connection). Please use only the supplied headphones from ecom.

# **6. Leak Detection**

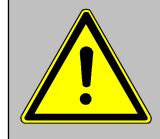

**Substances such as silicone, hydrocarbons, leadtetraethyl, sulfur connections and organic phosphorus connections cause partially irreversible sensitivity losses (sensor poisoning)!**

Sweep the sensor head slowly along the gas installation to be checked. As soon as the unit nears a leakage, the display indication reacts and, by exceeding the first threshold (2 lines in display), the red LED blinks.

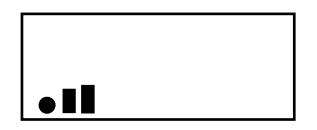

The blinking red LED together with an acoustical signal (disconnectible) shows an increased concentration of gaseous hydrocarbons. Parallely to the increasing concentration, the signal tone is getting more intensive and the red LED blinks in shorter intervals, so that a leakage can be accurately localized.

The largest concentration registered so far is displayed with a grey bar (dragging announcement). The sensitivity of the sensor (middle sensitivity after switching on) can be adjusted in 3 steps (see Adjustments).

# **7. Zero Point**

Indication drifts from the zero point can be corrected while pressing the **<HOLD>** key (dragging announcement gets erased). pressed longer than 2 seconds. The change of the zero point is indicated by flashing of the first bar. If the **<HOLD>** key is kept pressed longer than 2 seconds, the original zero point gets back (no flashing of the first bar).

# **8. Adjustments**

If the **<I/O>** key is pressed, first the sensitivity step can be selected with the **<HOLD>** key (small bars = low sensitivity; middle bars = middle sensitivity; large bars = high sensitivity). After repeated pressing of the **<I/O>** key, the battery capacity is indicated. If only 4 bars (grey) are indicated, the capacity is still sufficient for approx. 1 hour. With the help of the **<HOLD>** key the following adjustments can be selected :

- without lighting/without acoustic signal

- with lighting/without acoustic signal

- without lighting/with acoustic signal

- with lighting/with acoustic signal

With the <IO key the selected adjustment is taken over and the adjustment menu is left.

# **9. Switch off**

Keep the **<I/O>** key pressed until all bars in display are gone.

# **10. Function control**

Unscrew the cover cap of the testing bottle and hold the sensor head over the opened bottle (see illustration). If the sensor is correct, the bar line display shows a clear reaction. The sensor can be changed at **switched off** instrument (unscrew sensor head - replace sensor element with a new sensor element mount sensor head).

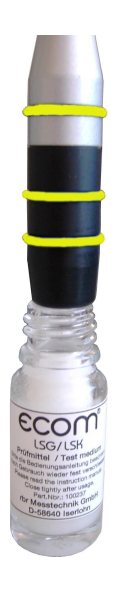

# **11. Technical data**

Indication range: up to 0,5 % CH4 Reaction time: < 2 seconds Indication: Bar diagram;

> Display size approx. 20 x 7 mm 1 bar  $=$  no concentration 14 bar = max. concentration

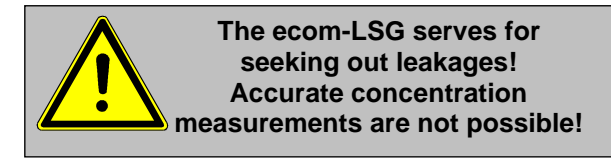

Power supply: Batteries 2 x 1,5 V AAA (micro) or accu 2 x 1,2 V AAA NiCd (Nickel-Cadmium) or accu 2 x 1,2 V AAA NiMh (Nickel-Metallhydride)

Warm-up time: approx. 180 sec. Operation temperature: - 5 to 40 °C Storage temperature: - 25 to 40 °C Operation moisture: 20 to 80 % rF

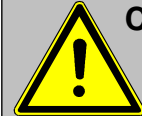

**Changes in air humidity cause indicator falsifications!**

Dimensions:

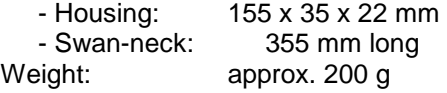

# **12. Maintenance tip**

To secure the accuracy of your measuring instrument we recommend the annual check by an authorized ecom partner. In the case of strong demand (e.g. permanent several hours of measurement per day, rough conditions etc.) shorter intervals between checks should be selected - please contact your ecom partner. All ecom partners are listed under www.ecom.de.

Subject to technical changes 01.2017

# **ecom GmbH**

Am Großen Teich 2 D-58640 Iserlohn Telefon: 02371 - 945-5 Telefax: 02371 - 40305 Internet: http://www.ecom.de eMail: info@ecom.de